## Chrome: Remove Cookies for One Site

Steps to quickly remove cookies in Chrome for one site only

## Overview/Symptoms

Users report page loading to a blank white page.

## Steps to Resolve

1. User is signed into Pearson Access and page does not load.

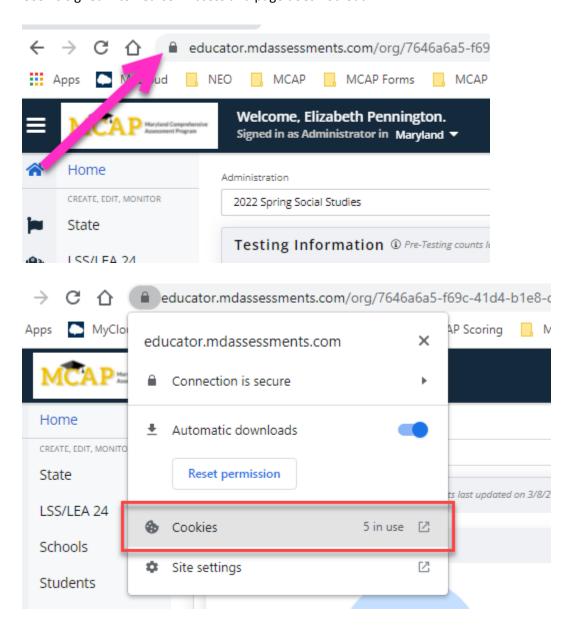

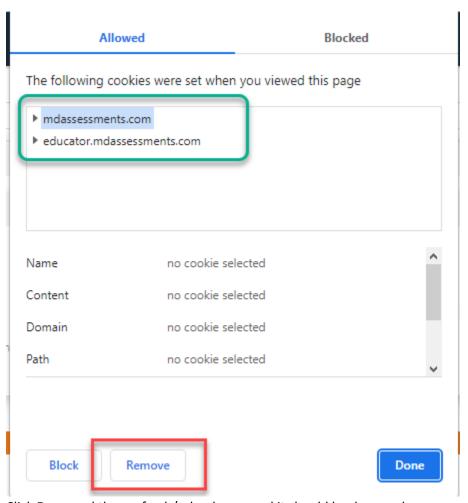

5. Click **Done** and then refresh/reload page and it should load properly.